## **ONLINE-VORANMELDUNG ZUM STUDIUM**

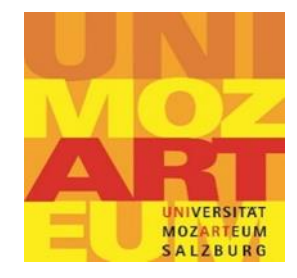

Wenn Sie bereits an der Universität Mozarteum Salzburg oder in einem Lehramtsstudium im Cluster Mitte oder im Verbund LehrerInnenbildung West eingeschrieben waren, müssen Sie die Voranmeldung **nicht**  machen und auch keinen Basis-Account anlegen. In diesem Fall ist Ihr nächster Schritt die persönliche Einschreibung.

In allen anderen Fällen müssen Sie zunächst einen Basis-Account anlegen und dann eine Voranmeldung zum Studium machen.

## **Basis-Account anlegen**

Basis-Account unter<https://mozonline.moz.ac.at/> anlegen

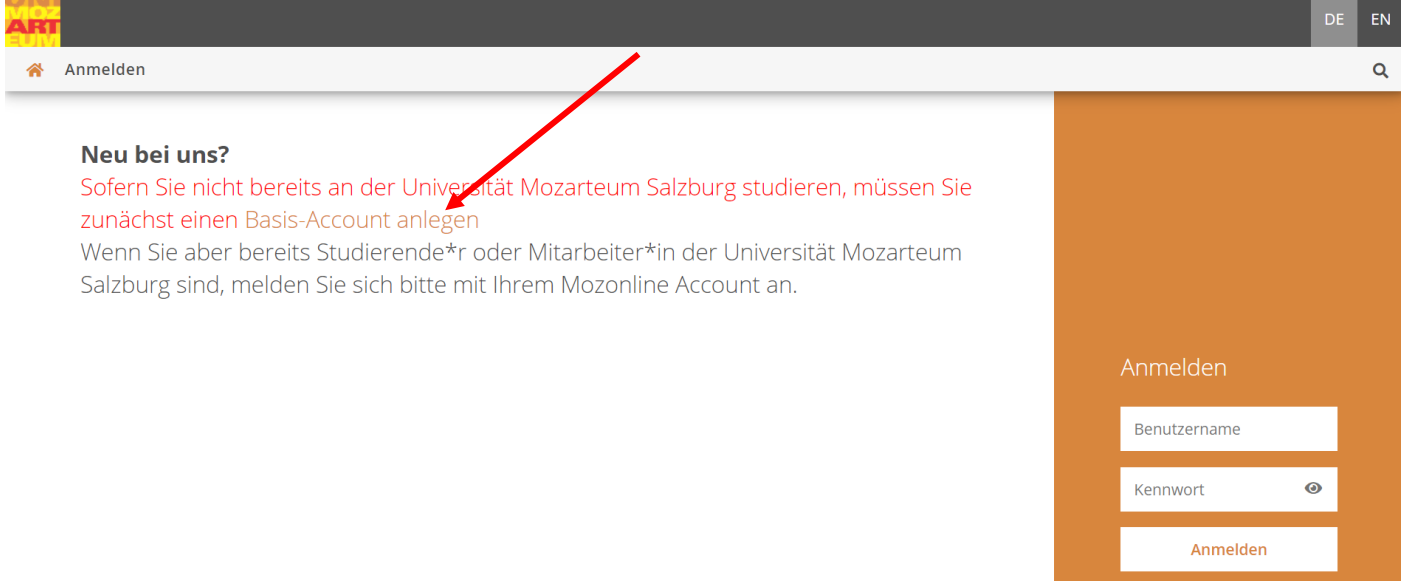

- Basis-Account aktivieren. Sie erhalten eine Email mit dem Link zur Aktivierung Ihres Accounts.
- Nach der Aktivierung Ihres Accounts können Sie sich in MOZonline einloggen.

## **Voranmeldung zum Studium**

- Nach dem Sie sich in MOZonline eingeloggt haben, sehen Sie die Applikation
- Wählen Sie diese Applikation aus
- Wählen Sie Ihr Studium
- Geben Sie alle erforderlichen Daten ein (eine Matrikelnummer ist nur dann anzugeben, wenn Sie schon einmal an einer **ÖSTERREICHISCHEN** (Privat-)Universität, Pädagogischen Hochschule oder Fachhochschule studiert haben).
- Bestätigen Sie Ihre Eingaben und schicken Sie die Voranmeldung ab.

Der nächste Schritt nach der Voranmeldung ist die persönliche Einschreibung.

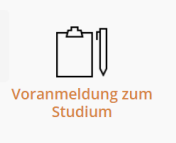